# **Visual Tutorial**

# **Pitot Static System Simulator**

# **Adobe (formerly Macromedia) Flash Requirements**

Thank you for using the Pitot Static System Simulator from **luizmonteiro.com**. Please note that this tutorial is designed to help you understand how to use the simulator. Note that the results are only approximations and should never be used in real flight.

Before you begin using the simulator, please make sure that your browser has the Adobe (formerly Macromedia) Flash version 8 or higher. If you do not have this you may go to the Adobe website at:

**http://www.adobe.com** and go to the downloads section where you will be able to download and install the latest version.

The version of Flash on your computer must be updated<br>The version of Flash on your computer must be updated to the System of Flash. test (Flash Version Detector) to check which version is

# **Pitot Static System Simulator Application Parts**

installed in your browser. If you have at least version 8 installed the following message will appear on the page right before the simulator section:

A query on your Flash viewer's version returned the following: Version 8 Congratulations! You have the correct version of Flash.

If your browser has an older version which will not allow the simulator to function correctly the following message will appear:

A query on your Flash viewer's version returned the following: Version 7

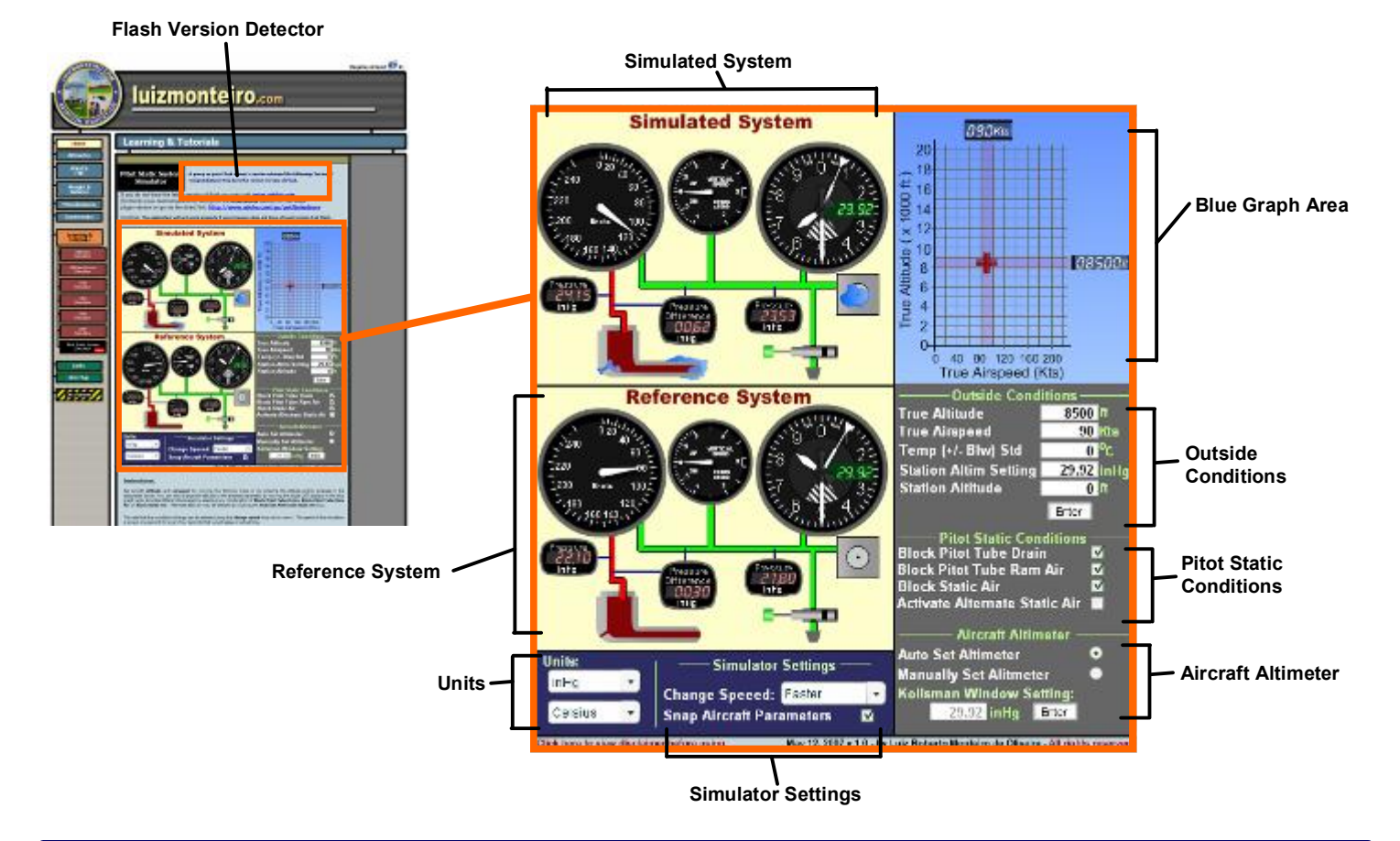

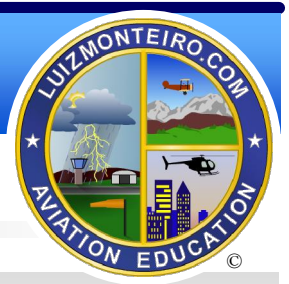

# **Pitot Static System Simulator Application Parts (cont.)**

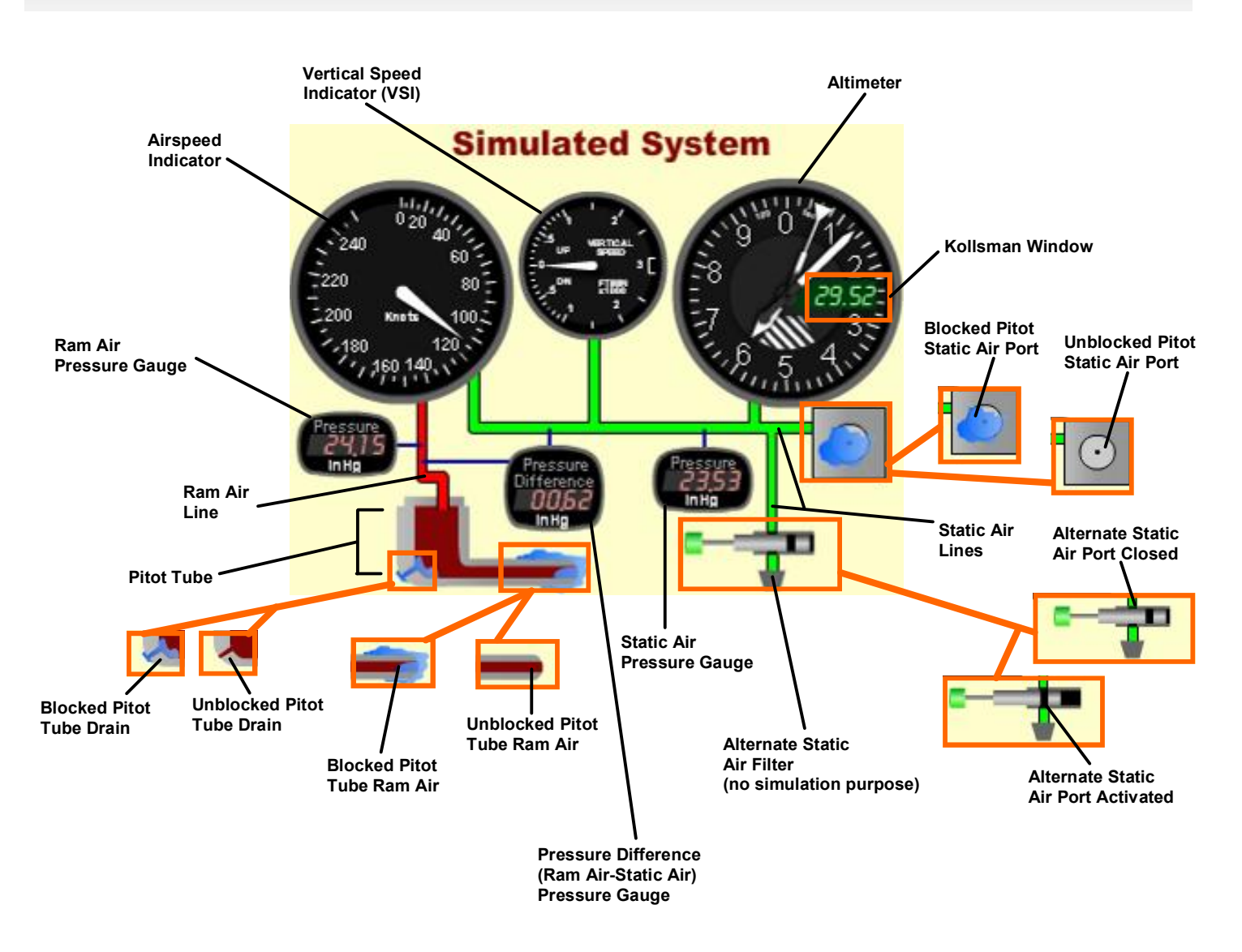

Note that the **Reference System** has the same parts as the **Simulated System** except that you cannot block the **Ram Air**, **Drain Hole** or **Static Air Port**. Also the **Kollsman Window** is always set to the **Station Altimeter Setting** even if the **Aircraft Altimeter Setting (Kollsman Window in the Simulated System)** is manually set to a different setting. In addition to the **Alternate Static Air Port** does not engage in the **Reference System**.

The reason for this is that the **Reference System** is used to compare the readings with the **Simulated System** when these variables are introduced.

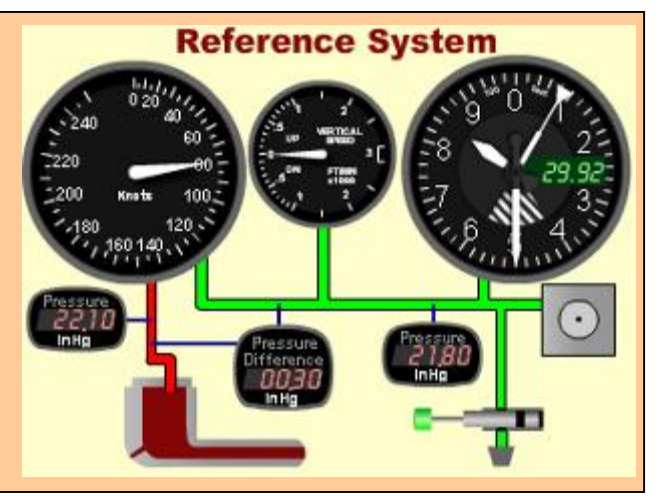

# **Pitot Static System Simulator Application Parts (cont.)**

#### **Simulated System**

This is the Pitot Static System that applies blockages and the manually set altimeter setting.

#### **Reference System**

This is the Pitot Static System that can be used as a reference to compare results from the Simulated System. The Reference System always has the correct Altimeter Setting and is not affected by blockages selected by the user.

*Outside Conditions*

#### **True Altitude**

The actual altitude that the aircraft, and therefore the Pitot Static System is placed.

#### **True Airspeed**

The actual airspeed that the aircraft, and therefore the Pitot Static System is moving in the air.

#### **Temp (+/ Blw) Std**

The variation in temperature above or below the temperature in standard atmosphere.

#### **Station Altim Setting**

The Altimeter Setting for a particular airport or station. This is the same Altimeter Setting that would be obtained on the ATIS (Airport Terminal Information Service). Note that unless **Auto Set Altimeter** is selected, the Kollsman window (i.e. the altimeter in the aircraft) will not be adjusted automatically in the **Simulated System**, simulating either the pilot forgetting to set the altimeter or the altimeter setting not being available. The Kollsman window in the **Reference System** will be set to the station altimeter setting regardless if**Auto Set Altimeter** is selected or not.

**Station Altitude** - The altitude of the airport or station where the Altimeter Setting was obtained.

#### *Pitot Static Conditions*

#### **Block Pitot Tube Drain**

Simulates the blockage of the Pitot Tube Drain.

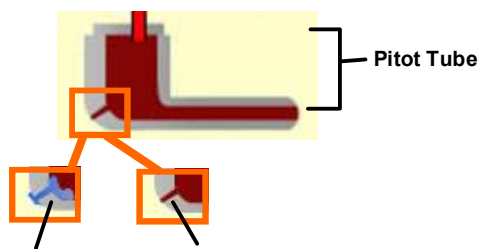

**Blocked Pitot Tube Drain Unblocked Pitot Tube Drain**

#### **Block Pitot Tube Ram Air**

Simulates the blockage of the Pitot Tube Ram Air.

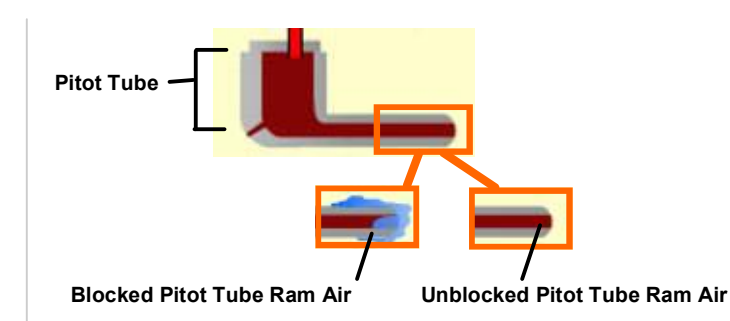

**Block Static Air**

Simulates the blockage of the Static Air Port.

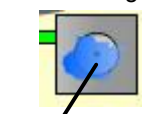

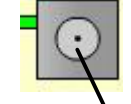

**Blocked Pitot Static Air Port Unblocked Pitot Static Air Port** 

#### **Activate Alternate Static Air**

Simulates the activation of the Alternate Static Air Port. Typically as the aircraft increases in speed the static pressure using the Alternate Static Ports is typically slightly less than that of the actual Static Port outside the aircraft for non-pressurized aircraft.

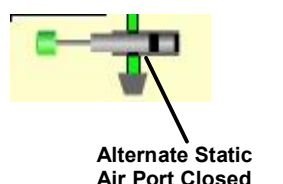

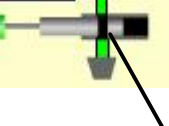

**Alternate Static Air Port Activated**

*Aircraft Altimeter*

#### **Auto Set Altimeter/Manually Set Altimeter**

Determines whether the Kollsman Window Setting is automatically adjusted if a different station altimeter setting is entered.

#### **Kollsman Window Setting**

This setting is made by the pilot on the aircraft's altimeter.

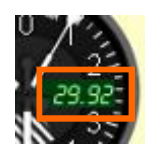

#### **Units**

This section allows the user to change pressure units from inHg (inches of mercury) to HPa (Hecto Pascal) or temperature from Celsius to Fahrenheit.

#### **Change Speed**

The rate that the conditions change can be selected using the change speed drop down menu.

#### **Snapped Aircraft Parameters**

If the Snapped Aircraft Parameters check box is selected, then altitude will be rounded to the nearest 500 feet and airspeed will be rounded to the next 5 knots. If this is not selected then altitude will be rounded to the nearest 100 feet and airspeed will be rounded to the nearest 1 knot. This happens regardless if the altitude and airspeed were entered manually or by dragging them using the cross in the blue graph.

# **Setting Aircraft Climb and Speed Profile**

Set aircraft altitude and airspeed by moving the blinking cross or by entering the altitude and/or airspeed in the designated boxes. You can also change the altitude or the airspeed separately by moving the digital LCD displays in the blue graph area.

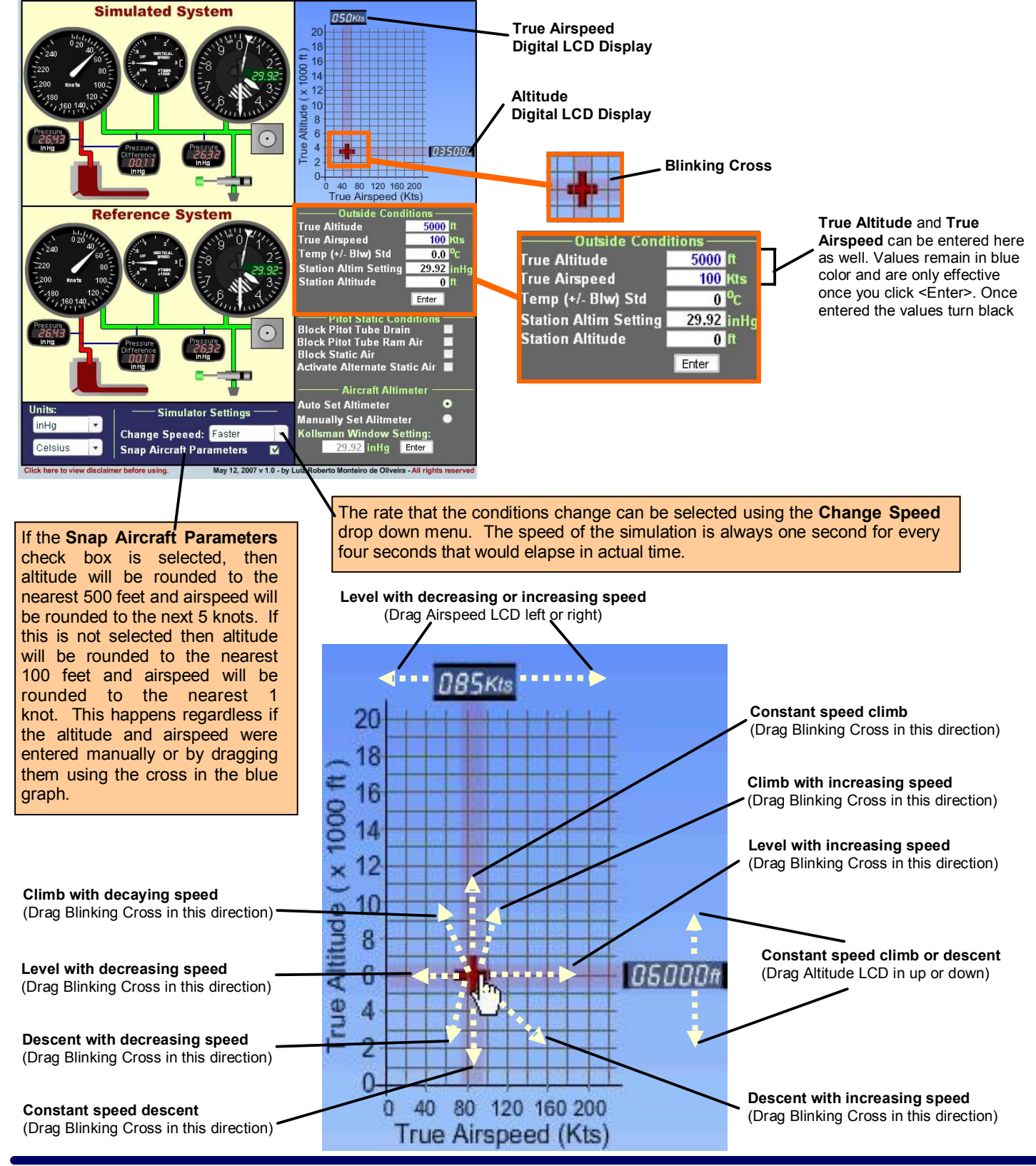

Copyright 2007 - Luiz Roberto Monteiro de Oliveira - All rights reserved

# **Example 1**

An aircraft is flying at a True Altitude of 3000ft and at 95 Kts True Airspeed. According to the ATIS at a nearby airport located at 1500ft MSL the altimeter setting is 29.82 InHg. The pilot has entered that setting of 29.82 InHg in the aircraft's altimeter Kollsman window. The outside temperature is  $5^{\circ}$ C below standard. The pilot is flying through icing conditions and the static port freezes. If a

vertical gust blows the aircraft 200ft up so that the true altitude is now 3200ft (True Altitude).

1) What happens to the pitot static instruments?

2) Can this condition cause an unwary pilot to get disoriented?

#### **Step One: Set Initial Conditions**

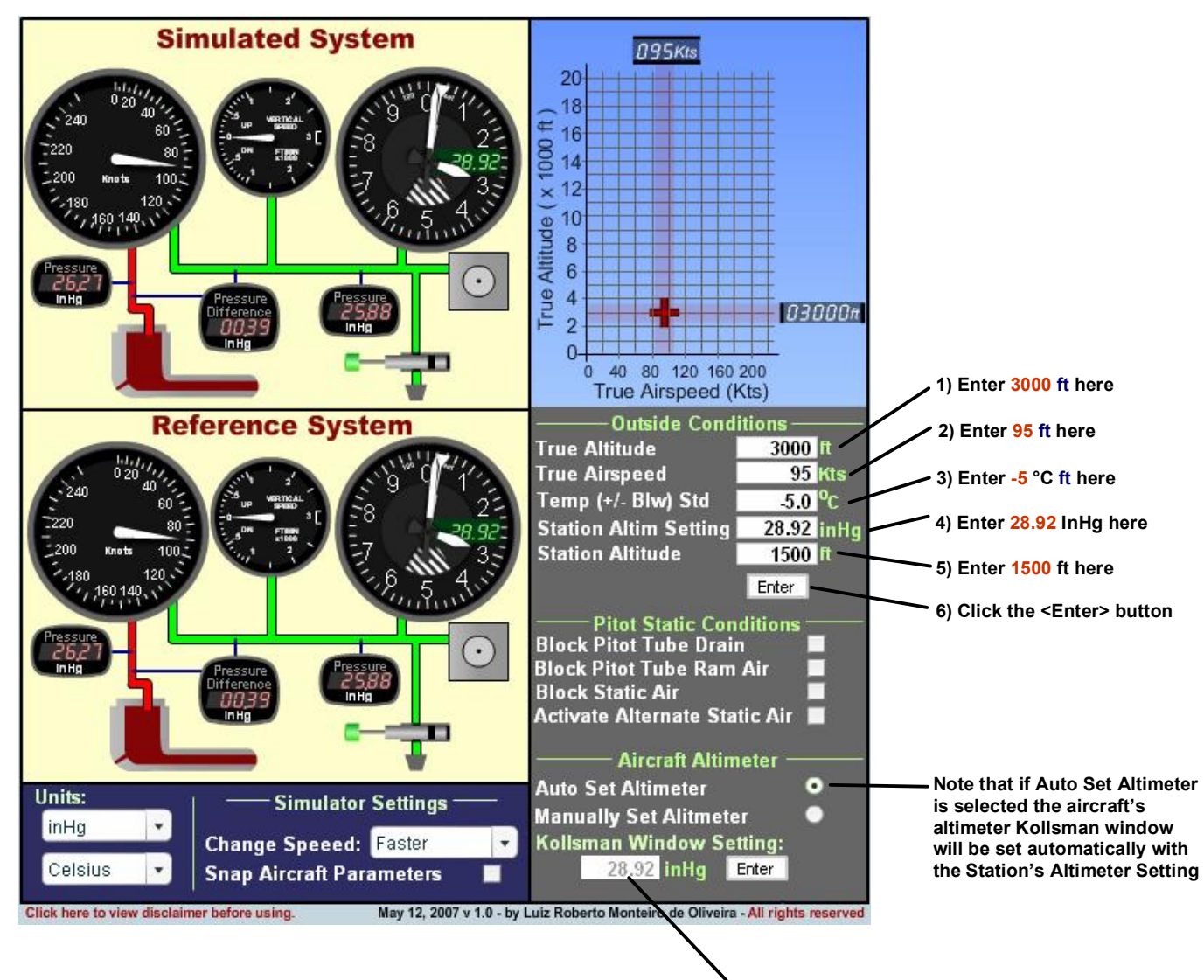

**Kollsman window will be set automatically with the Station's Altimeter Setting**

# **Example 1 (continued)**

#### **Step Two: Set Pitot Static Conditions and New Conditions**

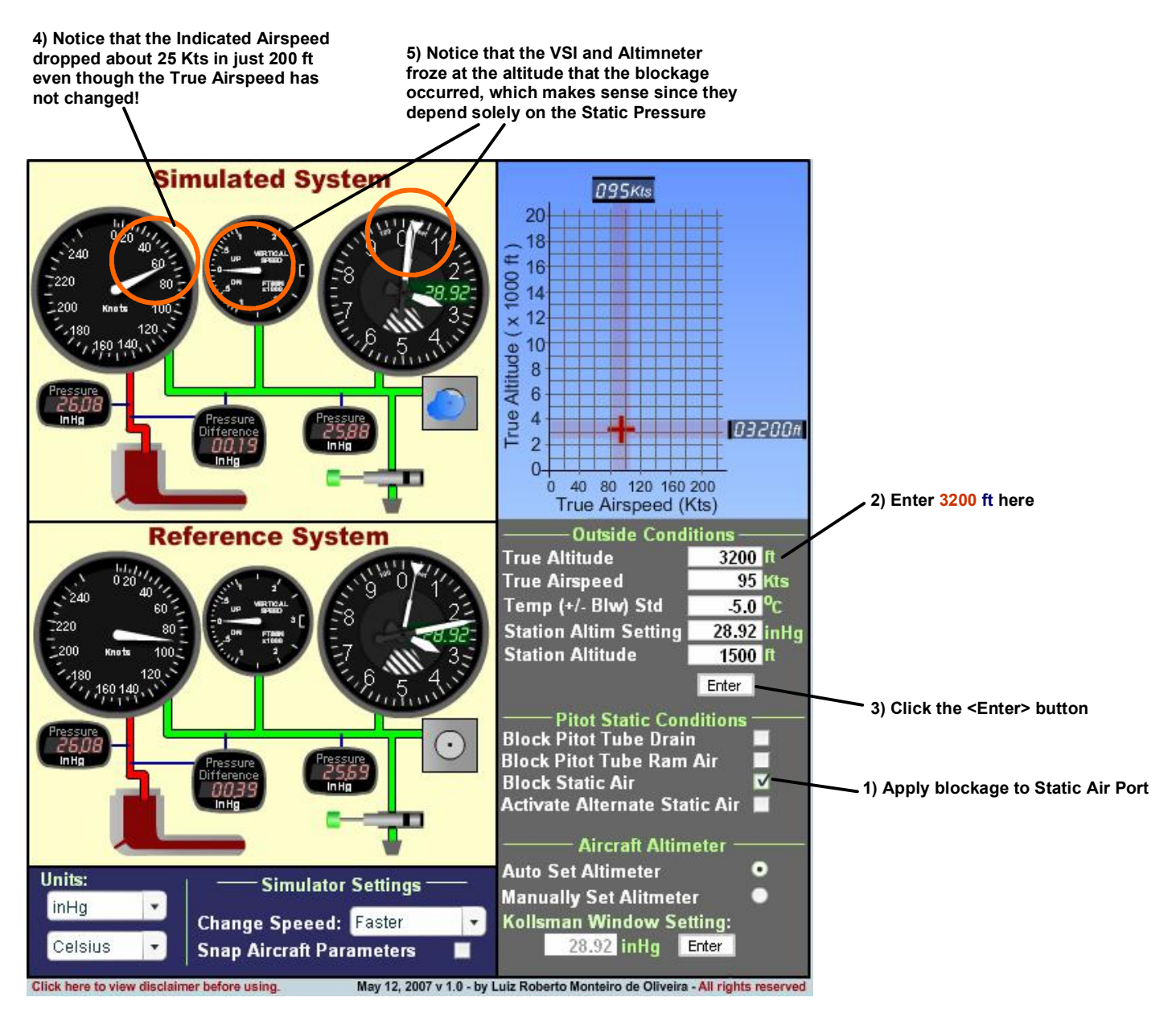

#### **Conclusion**

If the Static Air is blocked while the Pitot Tube Ram Air and Drain Hole are unobstructed, the Airspeed indicator will indicate lower than the correct airspeed as altitude increases and greater as altitude decreases. The VSI and Altimeter stop at the altitude that the blockage occurred. The pilot can be disoriented quickly since the airspeed varies a lot with small changes in altitude.

# **Example 1 (further investigation part 1)**

**Increasing speed to 115 shows that the Indicated Airspeed will increase but the value will be below the correct Indicated Airspeed value when above the altitude that the pitot static system froze.** 

**Decreasing speed to 85 shows that the Indicated Airspeed will decrease but the value will be below the correct Indicated Airspeed value when above the altitude that the pitot static system froze.** 

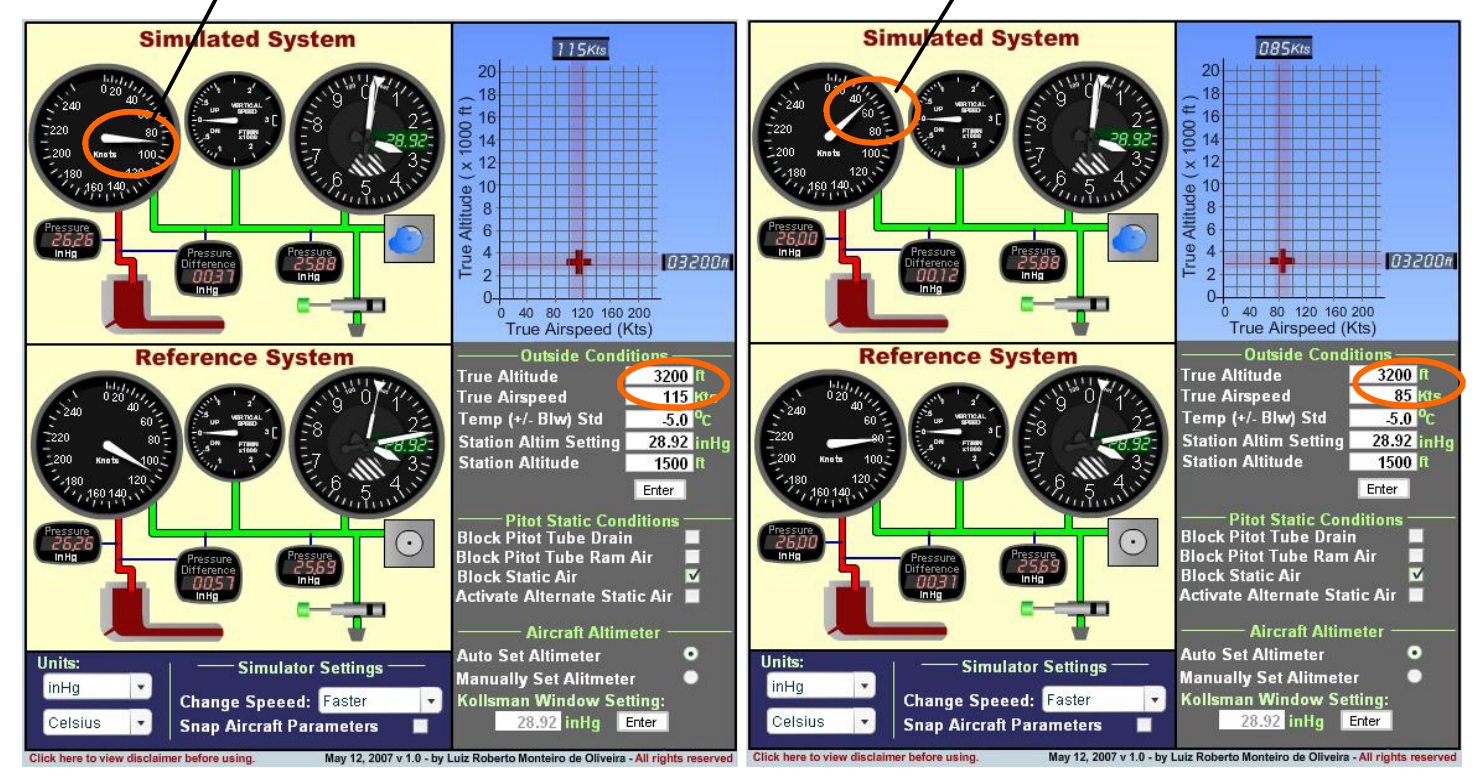

**Increasing speed to 115 shows that the Indicated Airspeed will increase but the value will be above the correct Indicated Airspeed value when below the altitude that the pitot static system froze.** 

**Decreasing speed to 85 shows that the Indicated Airspeed will decrease but the value will be above the correct Indicated Airspeed value when below the altitude that the pitot static system froze.**

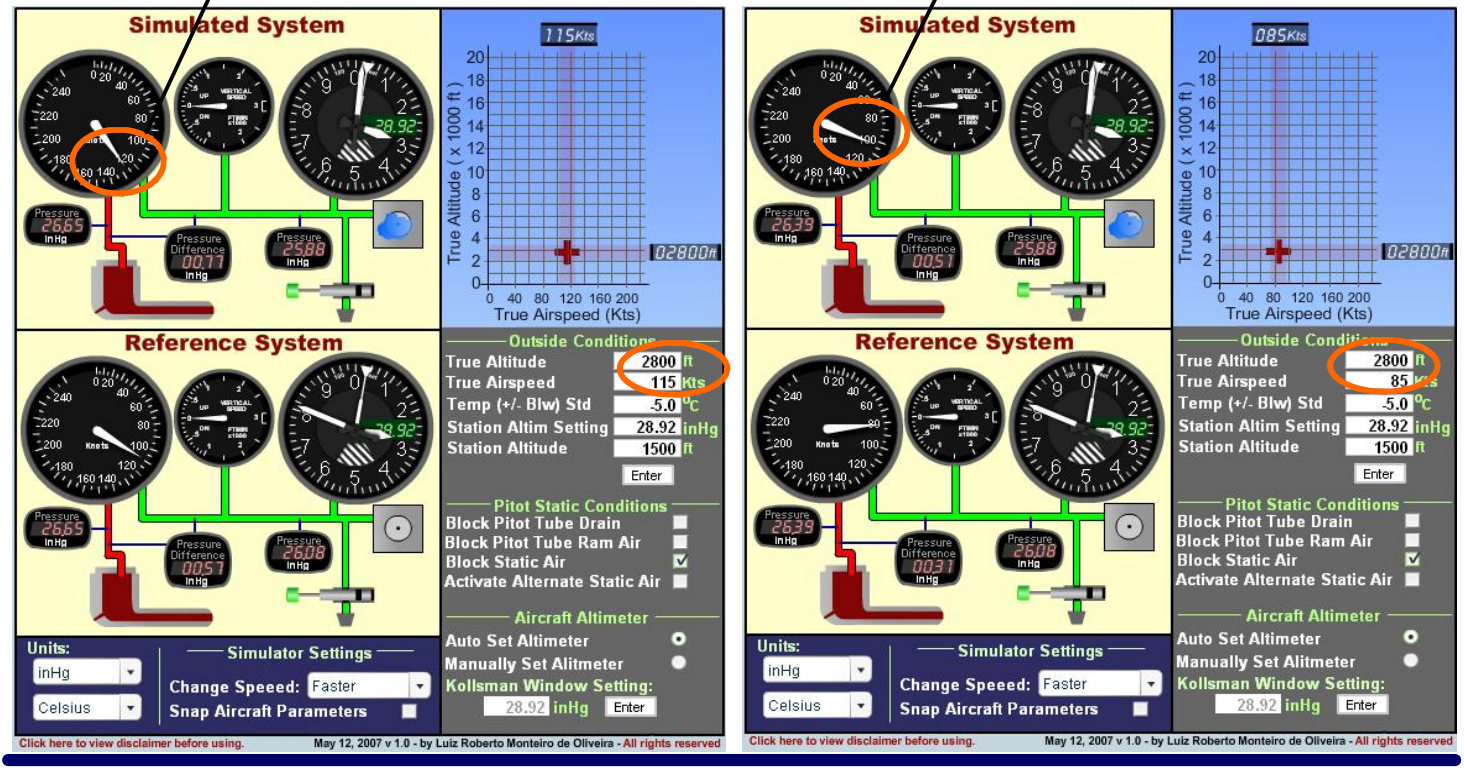

Copyright 2007 - Luiz Roberto Monteiro de Oliveira - All rights reserved

# **Example 1 (further investigation part 2)**

**When activating the Alternate Static Source the readings of Indicated Airspeed read only slightly higher as well as the Altimeter**

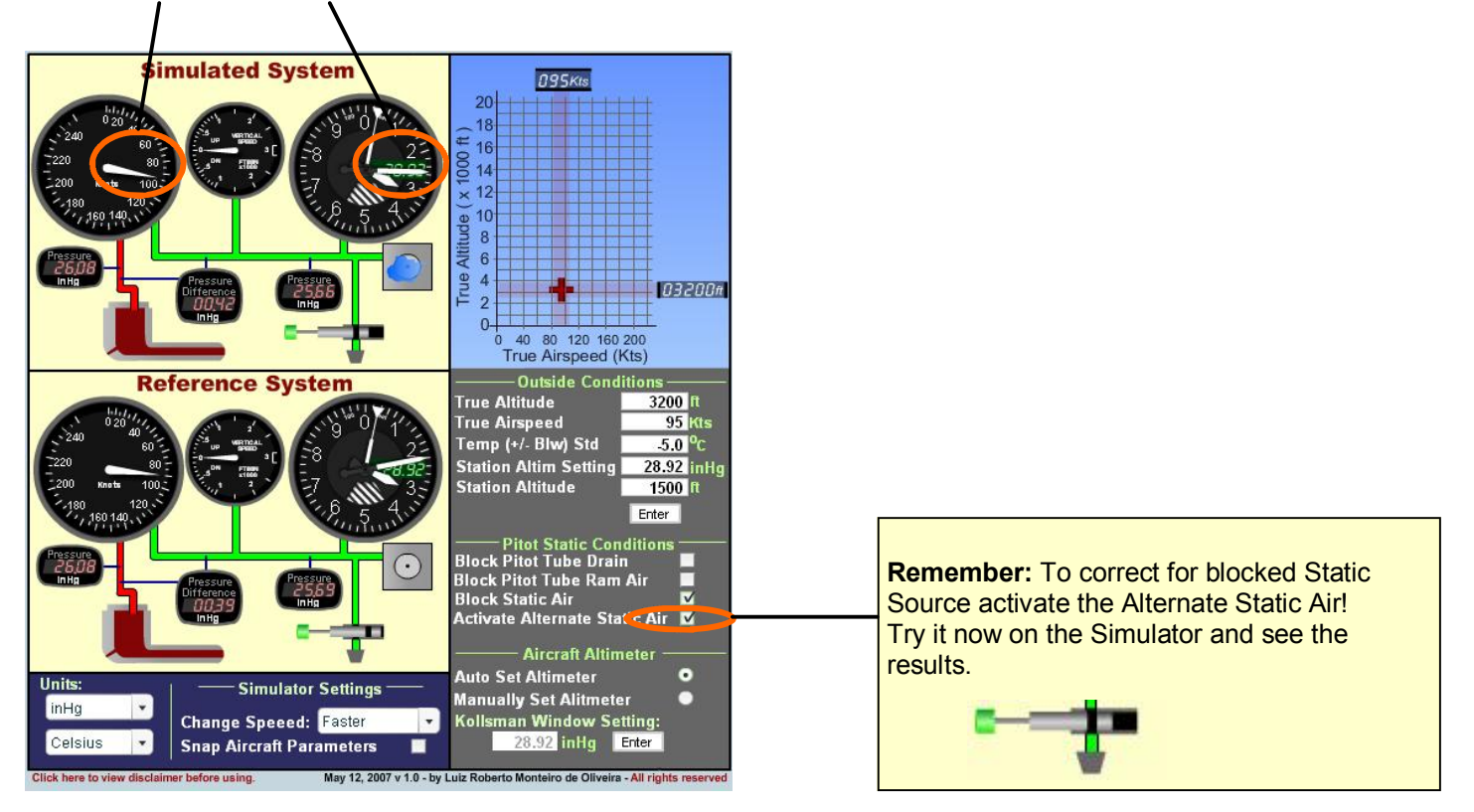

# **Example 2**

An aircraft is flying at a True Altitude of 6000ft and at 100 Kts True Airspeed. According to the ATIS at a nearby airport located at 2000 ft MSL the altimeter setting is 30.1 InHg. The pilot has entered that setting of 30.1 InHg in the aircraft's altimeter Kollsman window. The outside temperature is standard. The pilot is flying through icing conditions and the Pitot Drain Hole freezes followed by the Pitot Ram Air freezing as well. If a vertical gust blows the

aircraft 200ft up so that the true altitude is now 6200ft (True Altitude).

1) What happens to the pitot static instruments?

2) Can this condition cause an unwary pilot to get disoriented?

#### **Step One: Set Initial Conditions**

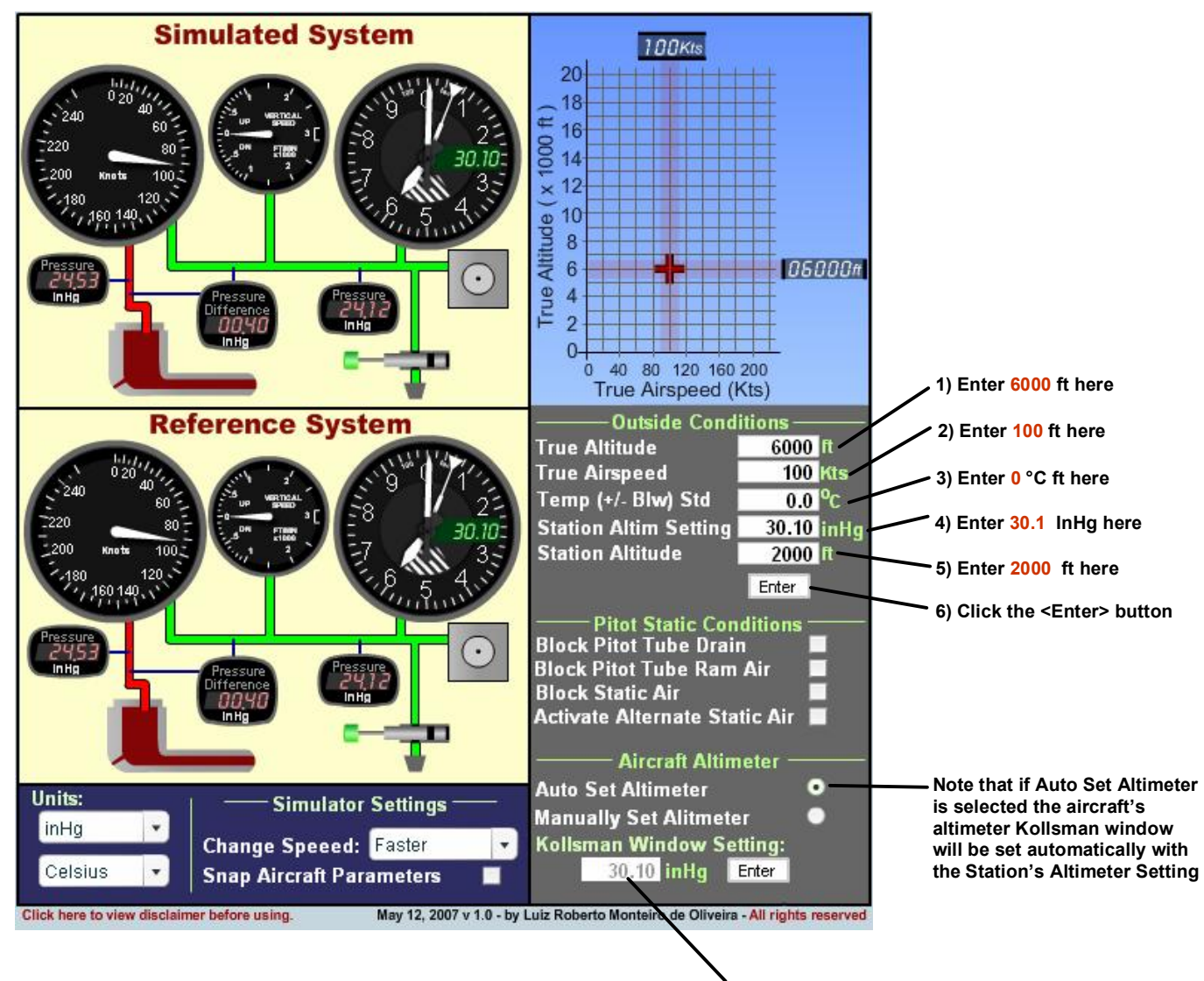

**Kollsman window will be set automatically with the Station's Altimeter Setting**

# **Example 2 (continued)**

### **Step Two: Set Pitot Static Conditions and New Conditions**

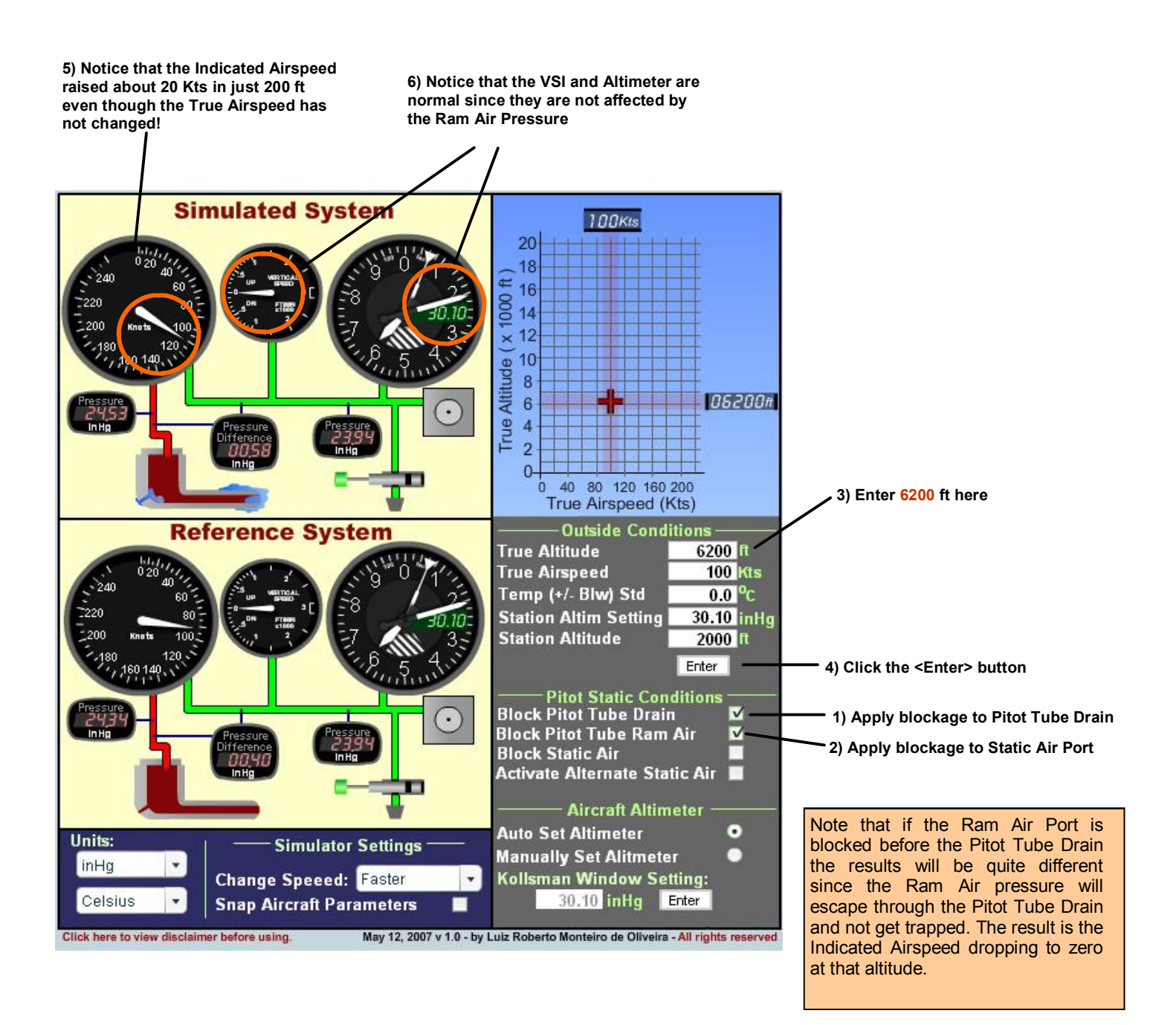

# **Example 2 (continued)**

**Step Three: Let's see what happens now if the aircraft descends 200 ft** 

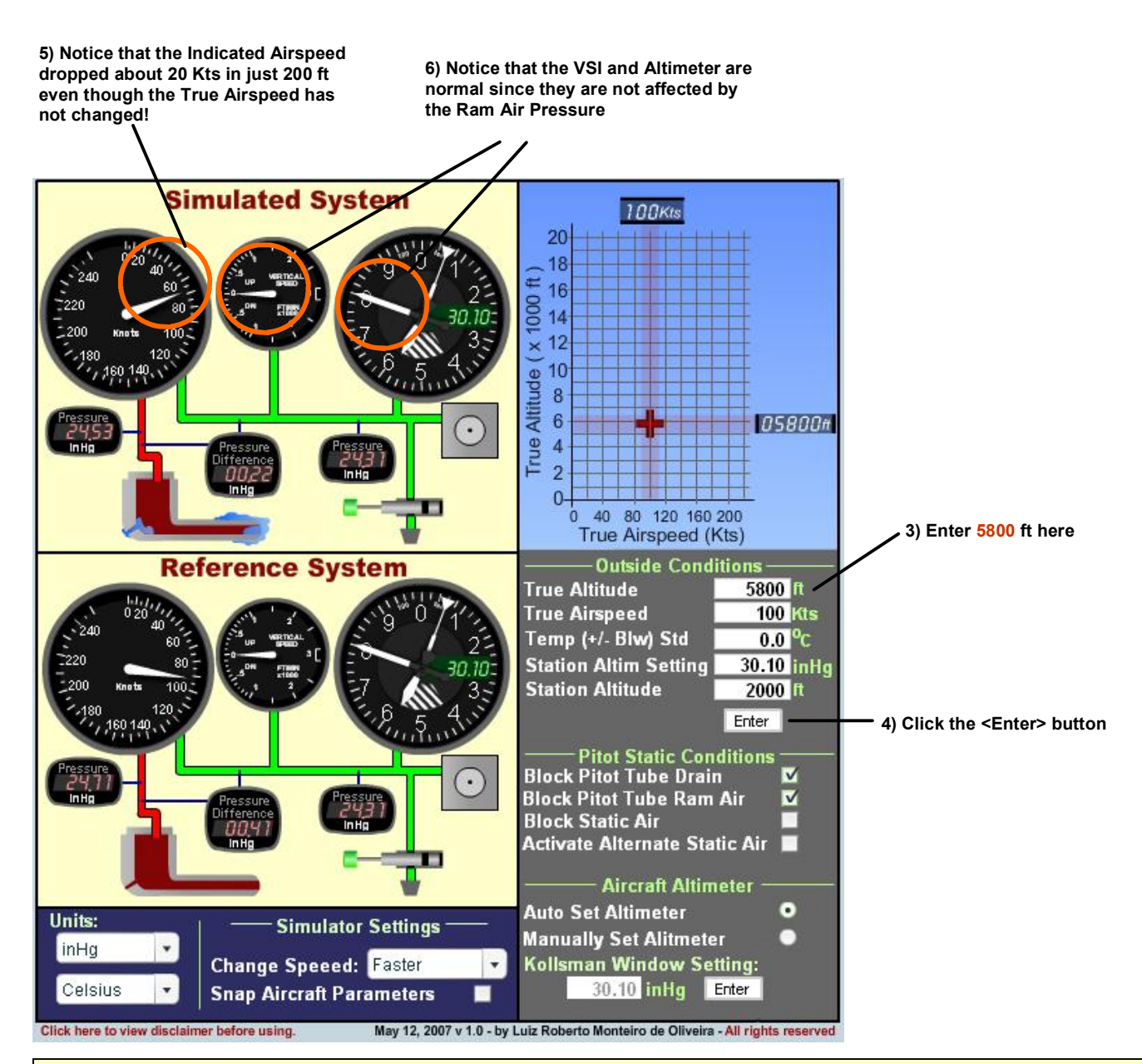

#### **Conclusion**

If the Pitot Drain Hole freezes followed by the Pitot Ram Air while the Static Air Port remains unobstructed, the Airspeed Indicator will not respond to changes in Airspeed (since the Ram Air is blocked) and the Airspeed Indicator will freeze at the current indication at the altitude it blockage occurred, however if the aircraft climbs the Airspeed Indicator will increase and decrease if the aircraft descents. This makes it behave similarly to an Altimeter. Note that this is the opposite behavior that happens when the Static Port froze in the previous example.

As the altitude decreases and thus the Indicated Airspeed the disoriented pilot may be inclined to lower the nose into a dive to try to "regain airspeed". This in actuality will cause the aircraft's speed to increase possibly beyond the limits and the pilot may dive into the ground. In this case the pilot must recognize that the Altimeter is still working and should use a power setting for airspeed control and disregard any Indicated Airspeed value.

# **Example 2 (further investigation)**

**Increasing speed to 120 shows that the Indicated Airspeed will not change. This makes sense since the Ram Air is blocked.**

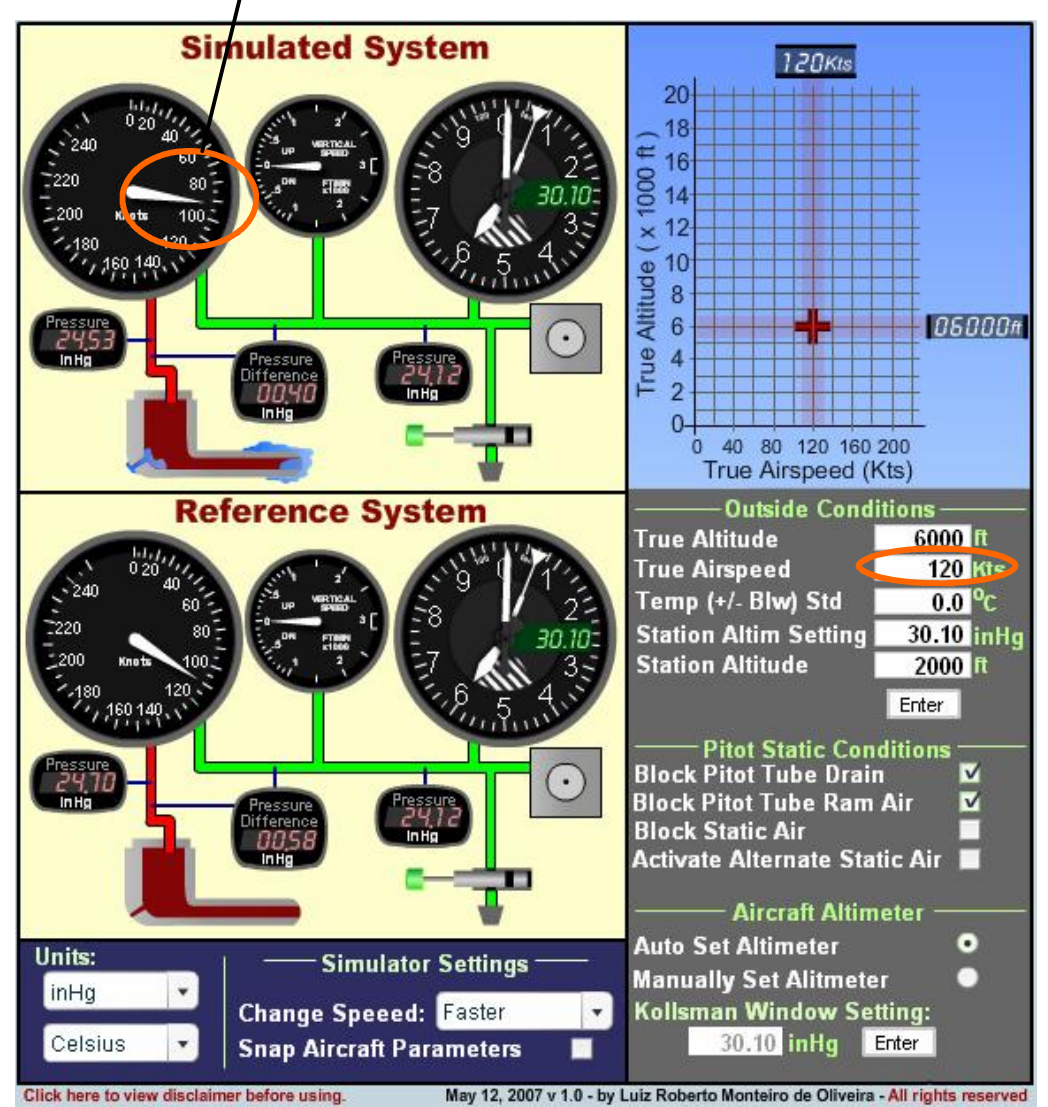

### **Final Considerations**

There are many more scenarios that can be simulated. These include placing the Pitot Static System at different altitudes and changing parameters such as Temperature, Station Altitudes, Station Altimeter Settings, and seeing how this affects the readings of the Altimeter and Airspeed Indicator. The Altitudes selected in the simulation are True Altitudes even though pilots don't fly True Altitudes so that it is possible to compare the indicated results with something more concrete and real. This is the same reason interpretation will be erroneous.why airspeeds selected are True Airspeeds.

Pressure gauges also allow users to study the effects that placing the Pitot Static System in a certain airflow and

altitudes have on the pressures being sensed by the instruments. The Airspeed Indicator, for example, basically measures the difference between Ram Air and Static Air calibrated to show True Airspeed in Standard Atmosphere Conditions and at Sea level. The Altimeter measures the Static Pressure and is calibrated to show True Altitude in Standard Atmospheric Conditions. When conditions depart from standard, corrections must be made or instrument

# **End**

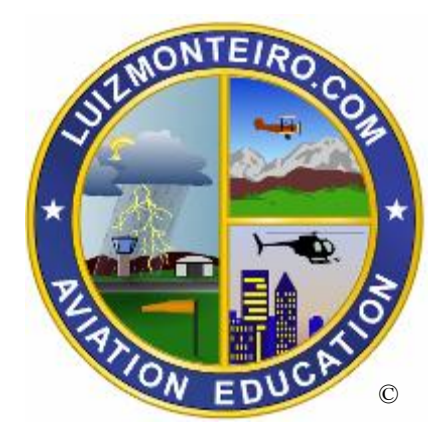